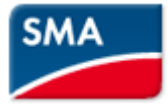

## **SMA Data Manager M(EDMM-10)- Configuration for Limited Export**

1. Login to Data manager M via WebUI and select option "Grid management service". Then select service as

Active power and go for configuration.

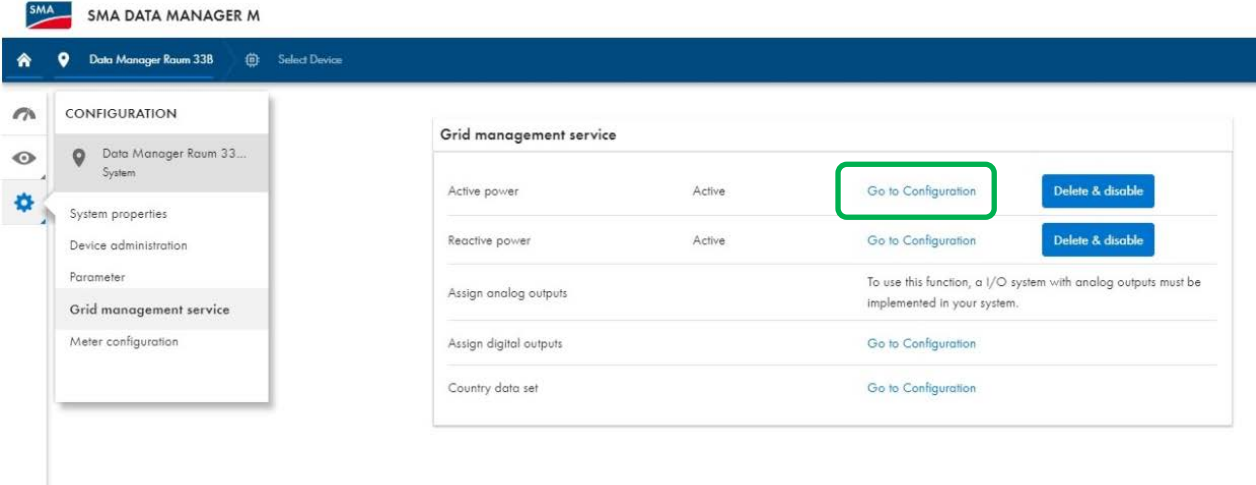

2. Under configuration, input total Rated ac power of PV system/Inverters.

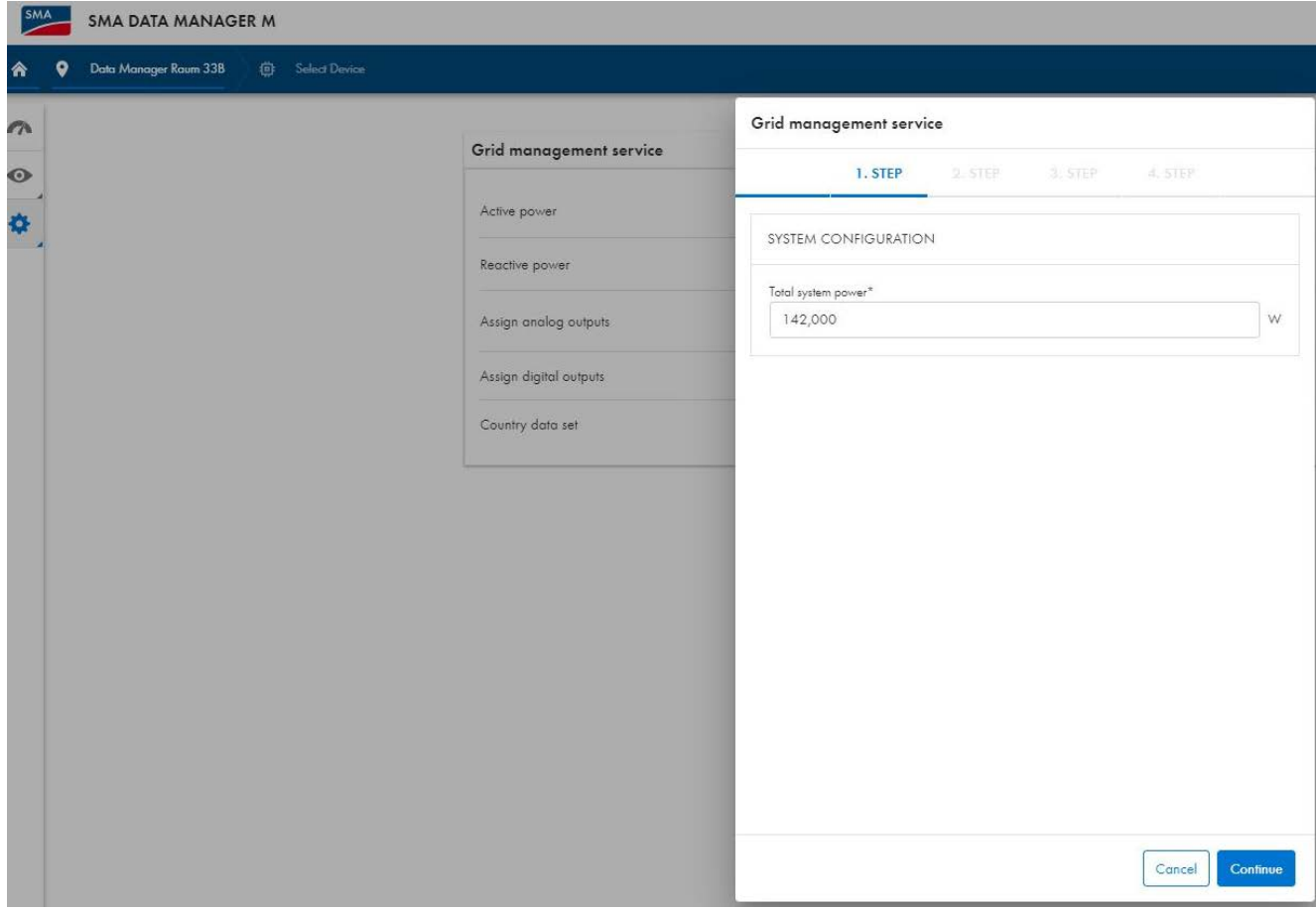

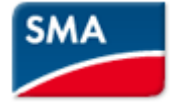

3. Then Select Operating mode as " Closed loop" and Signal source via "Manual control"

Grid management service

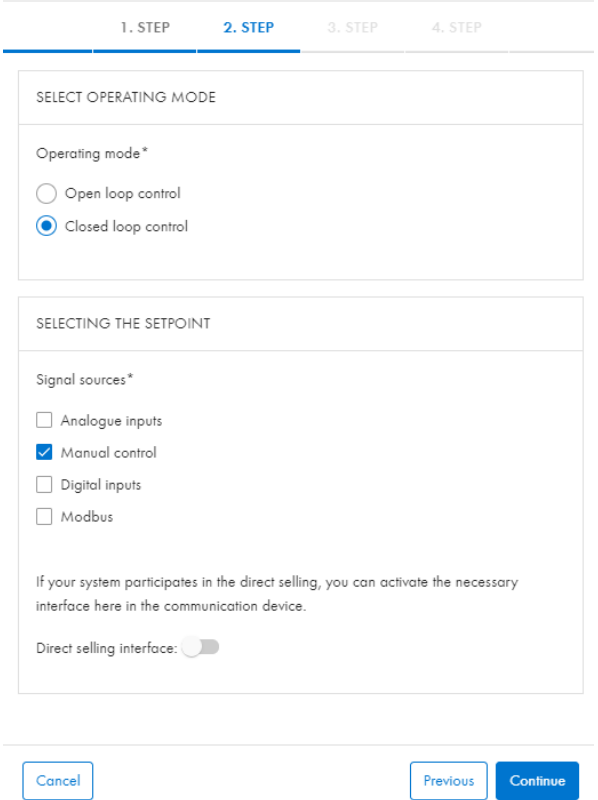

4. Select active power setpoint. for zero export it must be "0" Grid management service

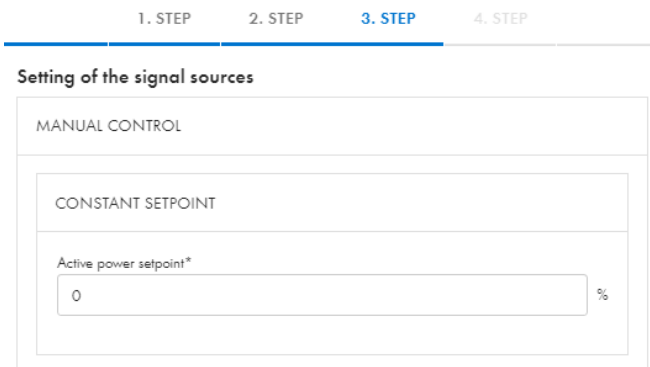

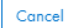

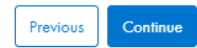

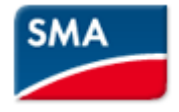

## 5. Select setting time and gradient (ramp rate)

## Grid management service  $\bigcirc$

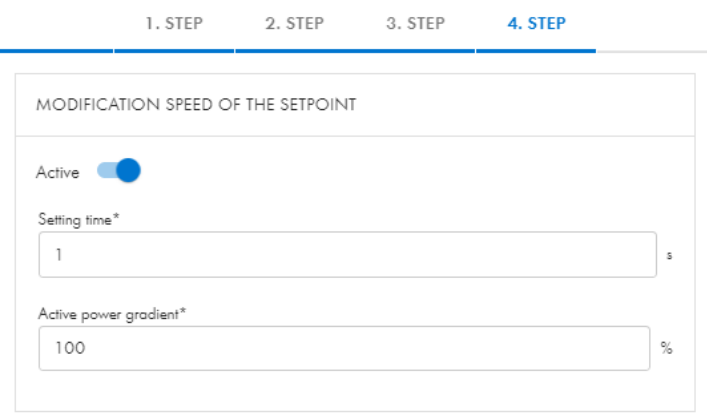

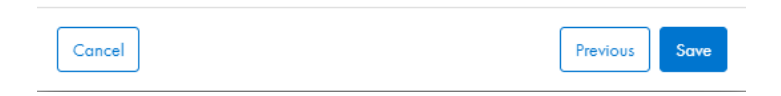

## 6. Verify meter configured is connected at grid conenction point, use both channels from that meter.

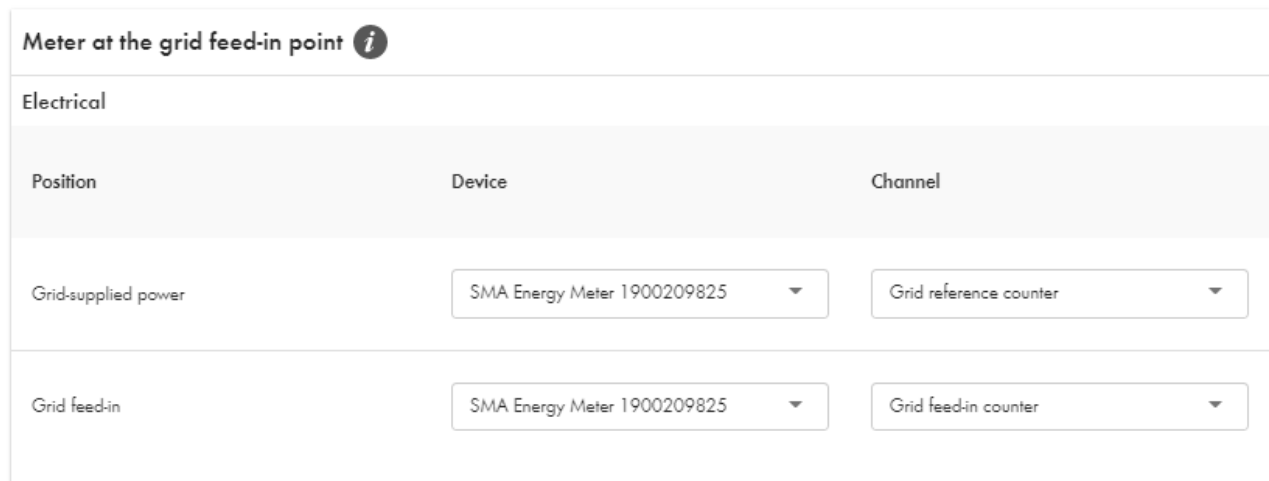